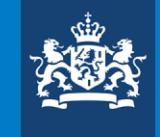

Nederlandse Voedsel- en Warenautoriteit Ministerie van Landbouw, Natuur en Voedselkwaliteit

# Demo afgifte ePhyto voor het VK

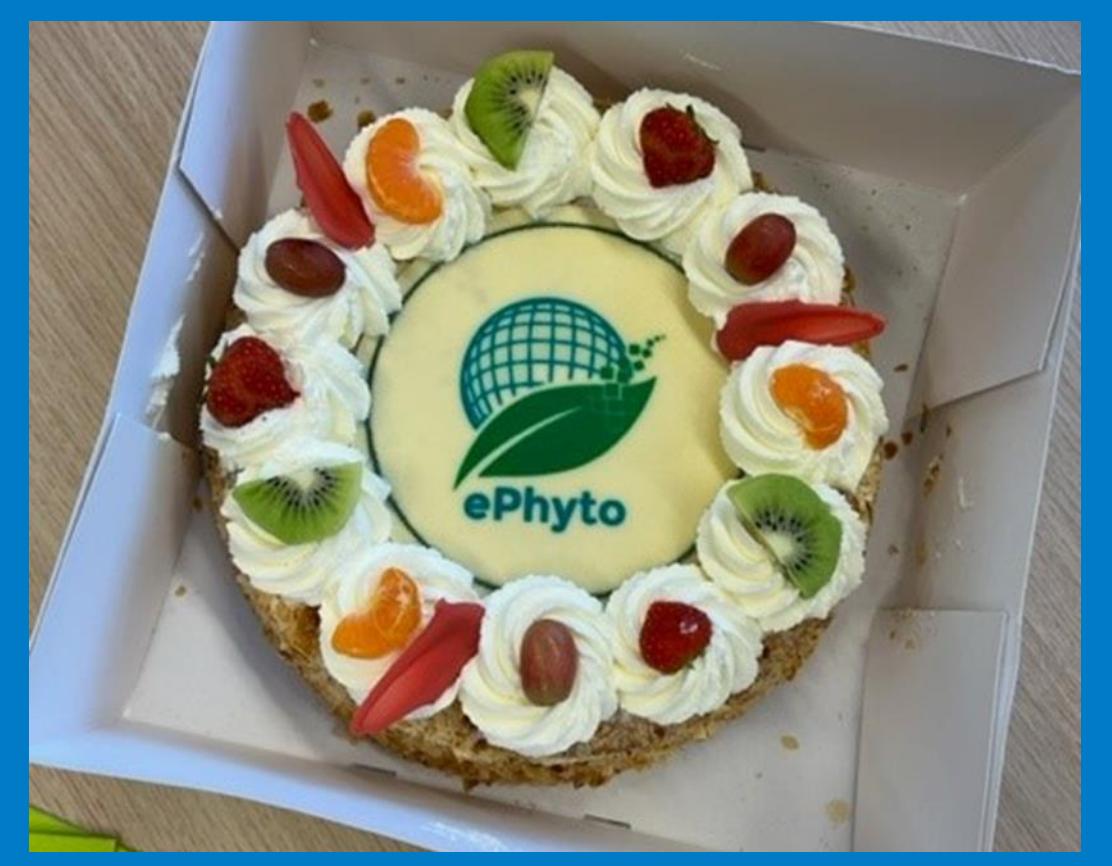

Rob van den Broek Goos de Jong

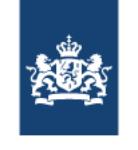

## Aanpassingen voor elektronische uitwisseling

- ➢ NL zijde
	- Gebruik van scrollijsten (minder vrije tekstvelden) en enkele nieuwe velden;
	- Meer invullen op orderegel- en minder op zendingsniveau;
	- Enkele ICT aanpassingen (berichtenboek, webscherm) inregelen voor 1 mei 2024. <https://e-cert.nl/toepassing/brexit/>
- ➢ VK zijde
	- Importeur/agent moet gebruik maken van IPAFFS i.p.v. PEACH
	- Hiervoor worden in VK cursussen gegeven;
	- Elektronisch certificaat gebruiken voor importaangifte (Klonen);
	- E-CertNL is aangepast om dit mogelijk te maken.

### Papier wordt ePhyto, THE THE ? Helaas!

- ➢Huidige werkwijze
	- Merendeel fytocertificaat aanmaken in e-CertNL;
	- Klein deel op papier buiten e-CertNL om (geen e-Phyto)
- ➢Afgesproken tijdspad met de VK (parallelle fase)

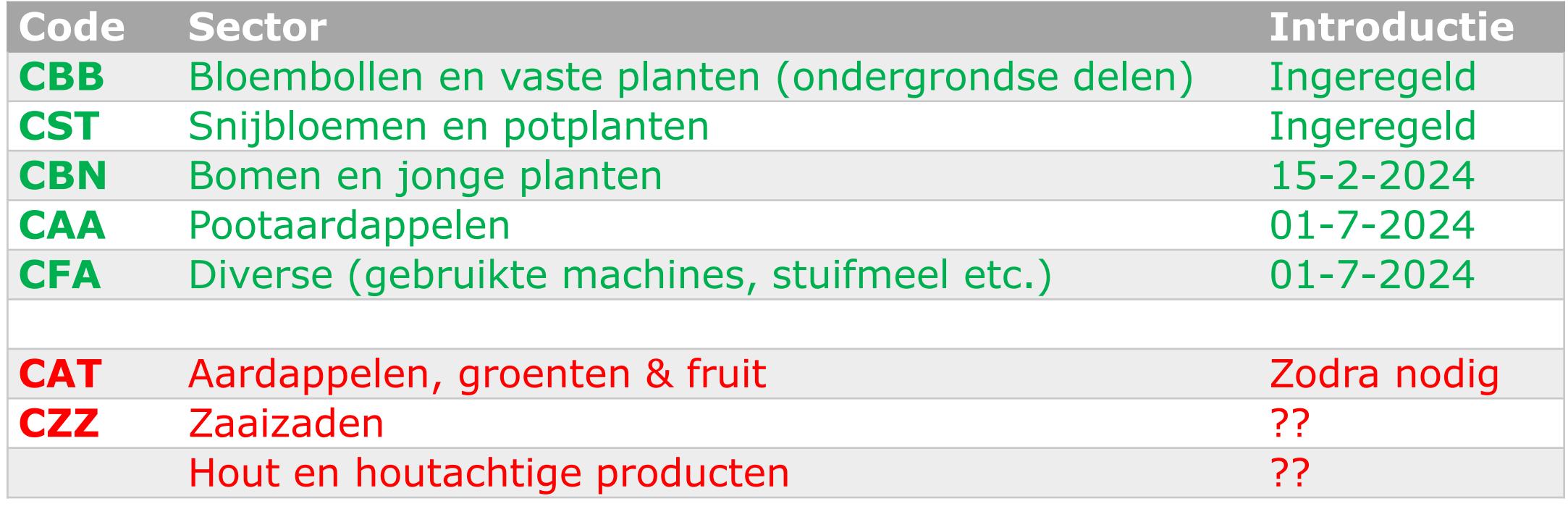

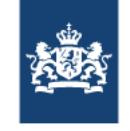

### E-CertNL bepaalt e-Phyto of papier

Parameters zijn:

- Land van bestemming;
- Sector (bloembollen, zaaizaden etc);
- Document type (model 1, 20);
- Valideren via de e-Phyto hub

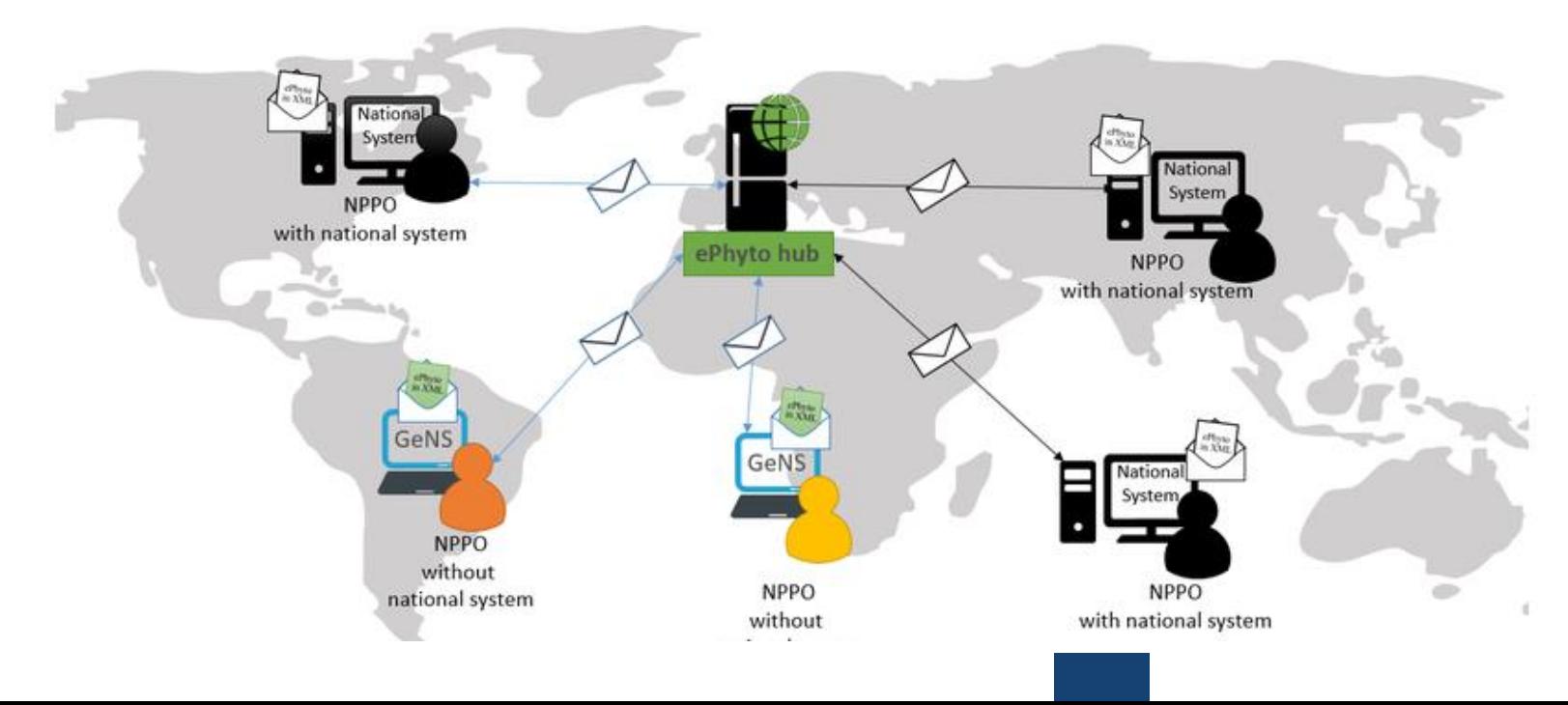

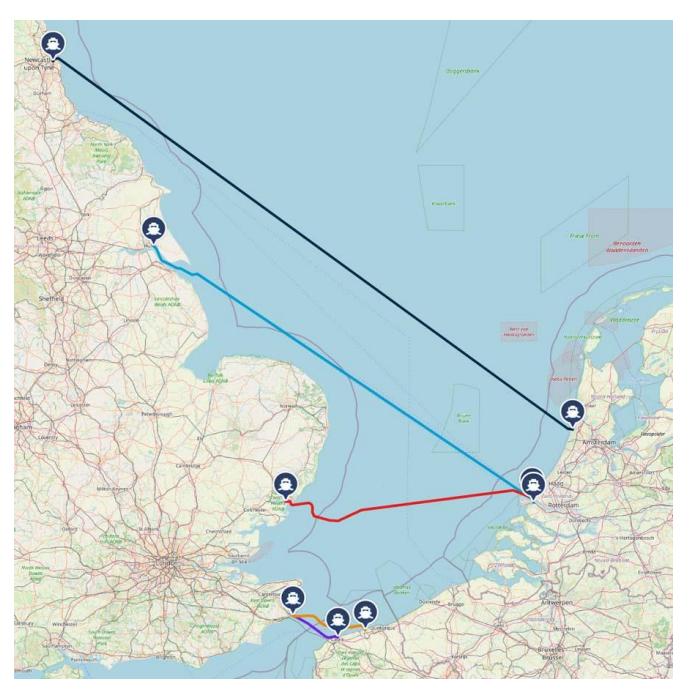

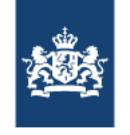

## **Terminologie**

- **Papieren FC**: Het huidige template van het FC (afgedrukt op waardepapier met natte handtekening en stempel);
- **Digitaal getekend FC**: of 'sealed pdf': Het volledige FC in een digitaal ondertekend pdf-bestand;
- **ePhyto**: Het elektronisch FC (xml bestand), dat lastig te lezen is;
- **Digitale verklaring**: of 'statement': Een beter leesbare versie van de inhoud van het ePhyto, in een ongetekend pdf-bestand. Heeft geen fytosanitaire geldigheid!

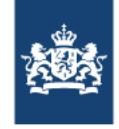

### Start demo: Maak uw aanvraag zoals u gewend bent

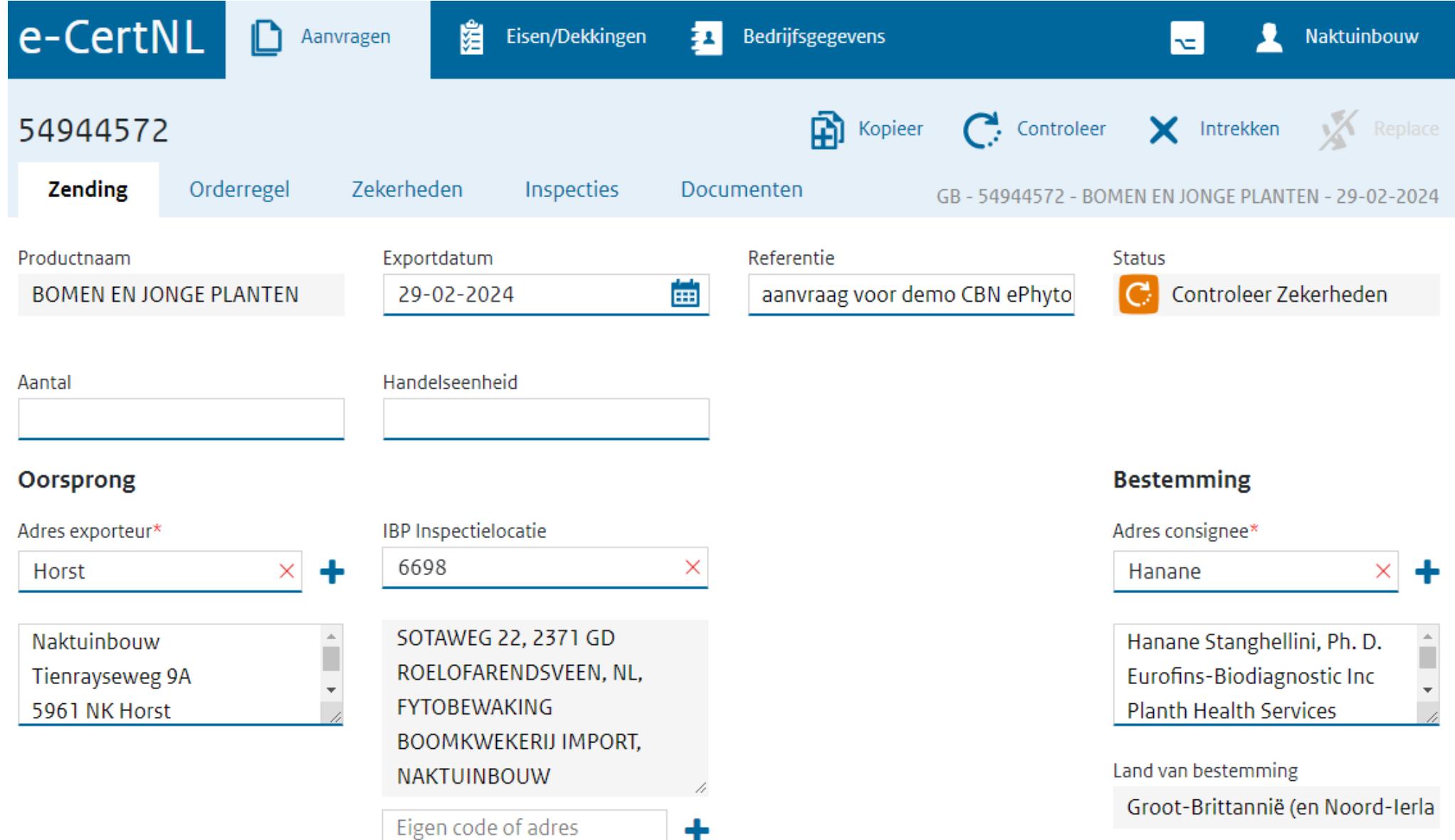

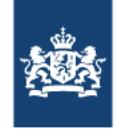

Voor een ePhyto moet de handelseenheid ingevuld worden op orderregel niveau. U mag op zending niveau ook de handelseenheid vullen maar deze wordt dus niet op het ePhyto vermeld.

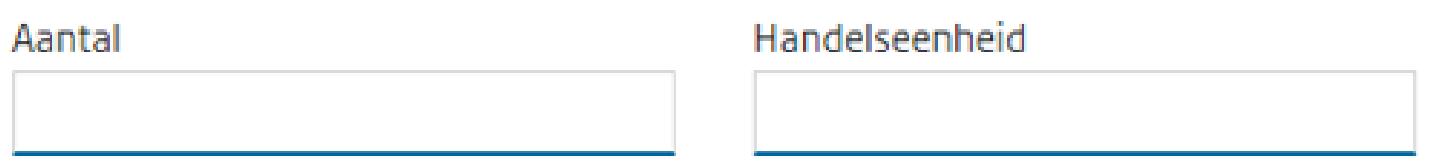

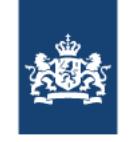

Om voor een zending naar GB een ePhyto te kunnen maken dient u op zending niveau een aantal certificaat kenmerken op te geven. Het gaat om de kenmerken 'Plaats van de exporteur', 'Plaats van de importeur' en de 'Grensovergang in het bestemmingsland'. U kunt een keuze maken uit de drop down lijsten.

#### Certificaatkenmerken

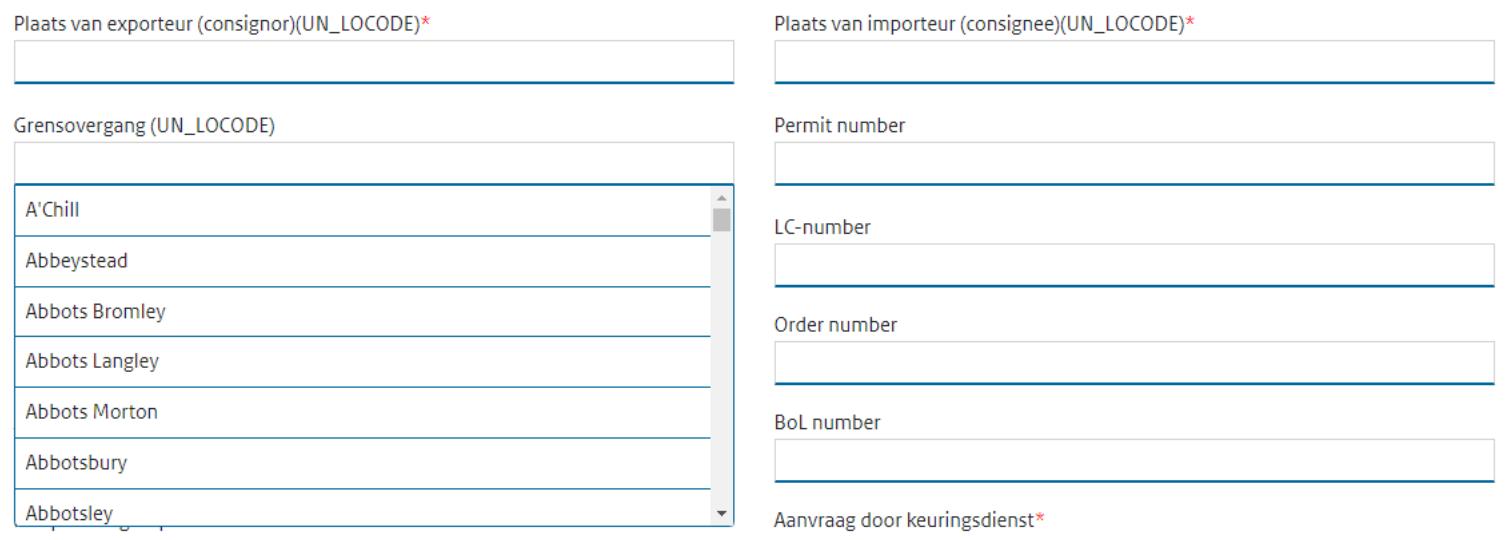

NB de velden 'Plaats van de exporteur', 'Plaats van de importeur' zijn nu nog optioneel maar zullen vanaf 1 mei 2024 verplichte velden worden.

NB2 Mocht u de grensovergang (nog) niet weten dan mag u deze leeg laten. Op het ePhyto zal dan de landcode van het land van bestemming vermeld worden.

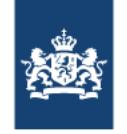

Het transport middel zal ook vermeld worden op het ePhyto. Als u meerdere transportmiddelen vermeld in uw aanvraag zal alleen de eerst opgevoerde waarde vermeld worden op het ePhyto.

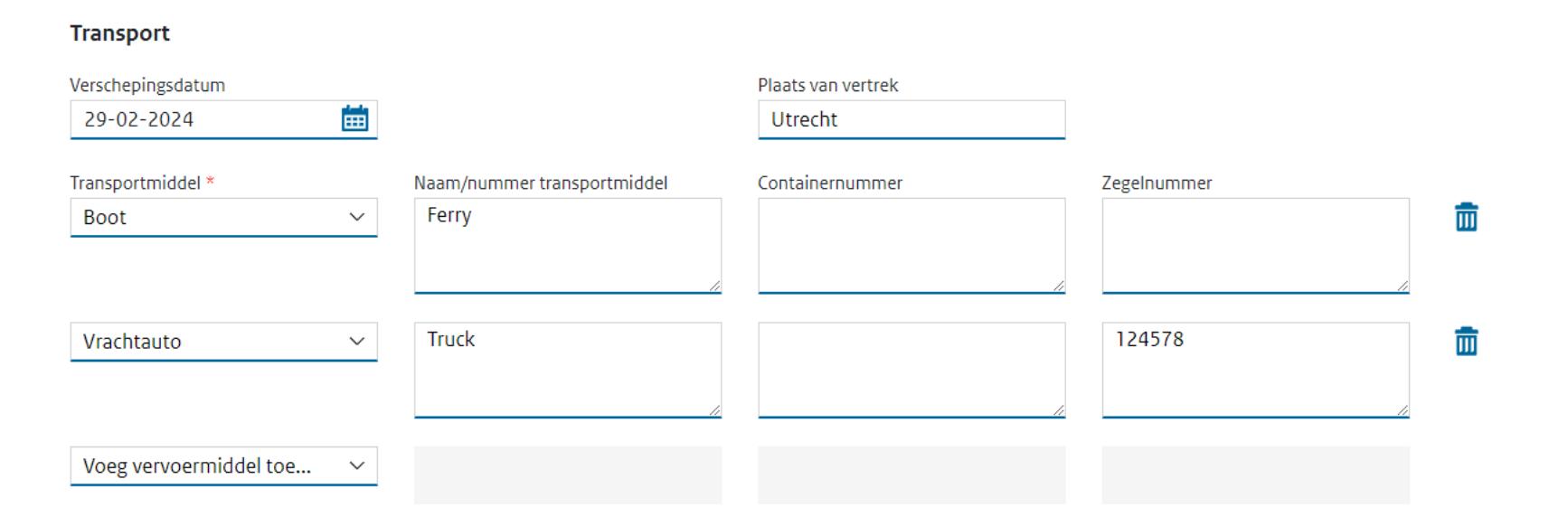

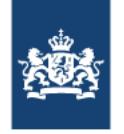

Op orderregel niveau dient u voor een ePhyto verplicht de handelseenheid te vermelden. Ook hier kunt u een selectie maken middels een drop down lijst.

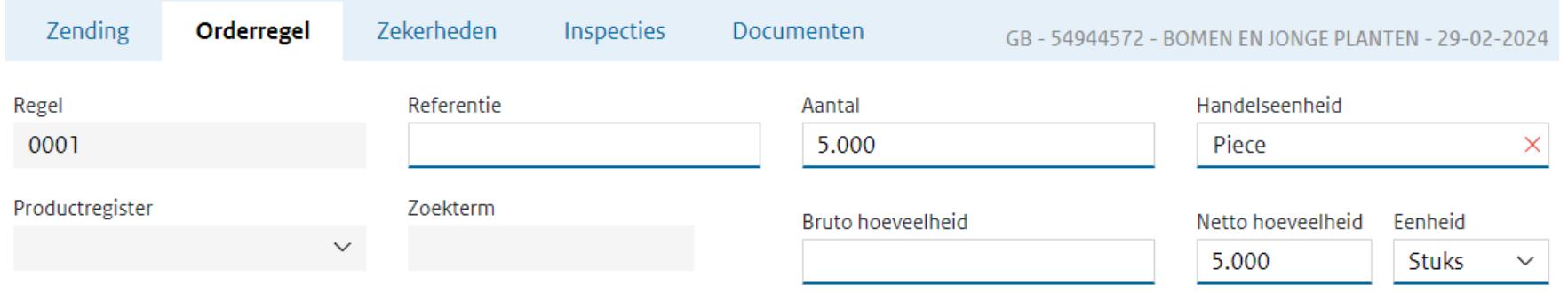

NB het veld handelseenheid is nu een vrij invulbaar tekst veld. Aanvragen met een ingevulde waarde en een exportdatum vanaf 15 februari zullen vanaf 15 februari leeg zijn. U dient dan een nieuwe waarde te selecteren uit de drop down lijst.

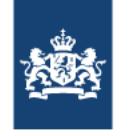

Bij re-export moet u het fytosanitaire certificaat van import als bijlage meesturen. Hiervoor moeten op orderregel niveau 2 certificaat kenmerken meegestuurd worden. Het gaat om de landcode van de autoriteit die het re-export certificaat afgeeft en het nummer van het fytosanitaire import certificaat.

#### Certificaatkenmerken

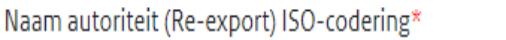

Referentienr. van fytosanitair certificaat (Re-export)\*

KEPHIS\_4\_3286564\_2023

**NL** 

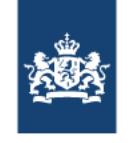

U dient vervolgens het gebruik van het toe te voegen document aan te geven. Voor het toegevoegde import fytosanitair certificaat dient u te kiezen voor 'Importcertificaat'. NB alleen documenten met het gebruik 'Importcertificaat' zullen als bijlage opgenomen worden in het ePhyto.

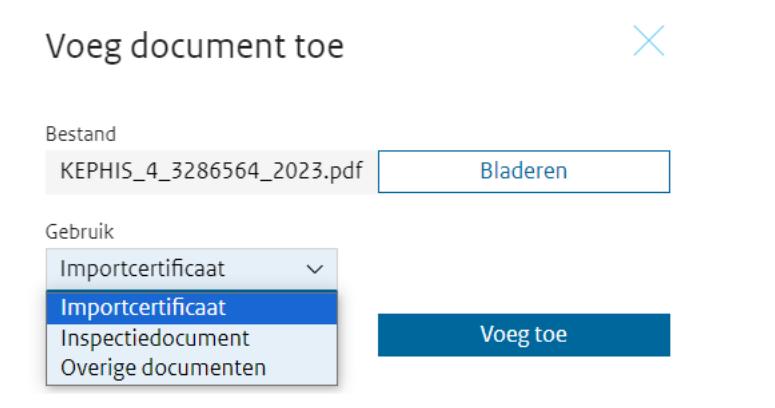

- Importcertificaat: Dit zijn de import certificaten die bij een re-export aanvraag als bijlage meegestuurd moeten worden. U kunt nu alleen de PDF van het import certificaat meesturen omdat het anders niet opgenomen kan worden in het ePhyto. Het import certificaat ontvangt u automatisch als er een import inspectie is uitgevoerd, anders kunt u dit certificaat zelf downloaden uit TNT. NB de PDF uit TNT is voorzien van een elektronische handtekening.
- Inspectiedocument: Dit zijn de documenten die nodig zijn om de exportwaardigheid van de zending te kunnen verklaren, denk bijvoorbeeld aan de uitslag van een labonderzoek.
- Overige documenten: Dit zijn de documenten die wel als bijlage aan de aanvraag toegevoegd kunnen worden maar niet in het ePhyto als bijlage opgenomen worden.

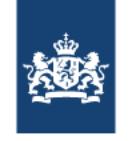

U kunt zelf zoeken naar het elektronische import fytosanitaire certificaat met het zoekscherm in e-CertNL. Onder het tabblad 'Bedrijfsgegevens' vind u de optie 'Elektronische certificaten'

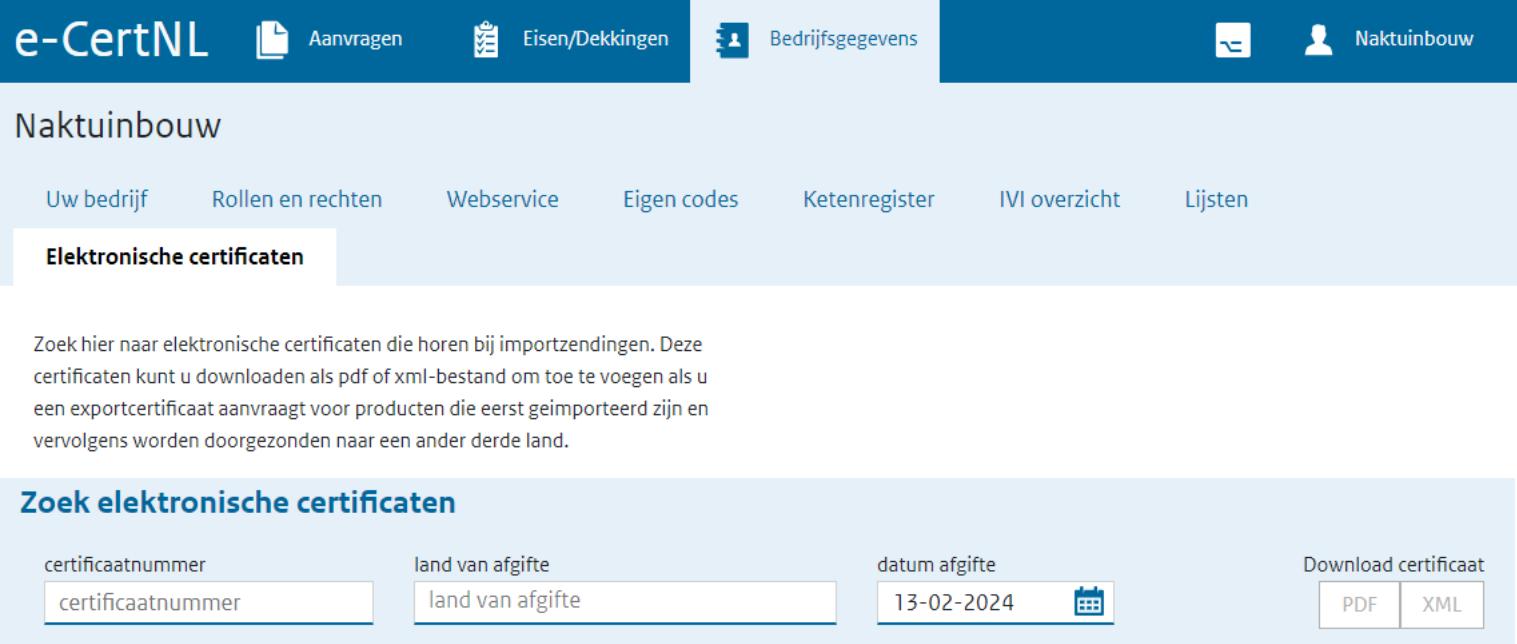

Door het invullen van de drie verplichte waardes 'certificaatnummer', 'land van afgifte' en 'datum afgifte' kunt u de PDF en/of de XML van het elektronische certificaat opvragen. Deze kunt u vervolgens downloaden en lokaal opslaan.

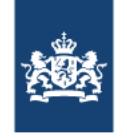

Bij het klikken op afgifte documenten zal beoordeeld worden of er met de ingevoerde gegevens een ePhyto gemaakt kan worden of alleen maar een sealed PDF.

#### Afgifte documenten

Totaal aantal documenten dat wordt aangevraagd: 2 Zodra u vraagt om de afgifte van de documenten, wordt de aanvraag opgesteld. Hierbij verklaart de aanvrager dat de aanvraag volledig en naar waarheid is ingevuld. Ik ga akkoord met de voorwaarden en verklaar kennis genomen te hebben van de privacyverklaring. Vraag afgifte documenten aan

Vraag afgifte documenten aan (per e-mail)

### Het resultaat van deze controle wordt getoond in het scherm.

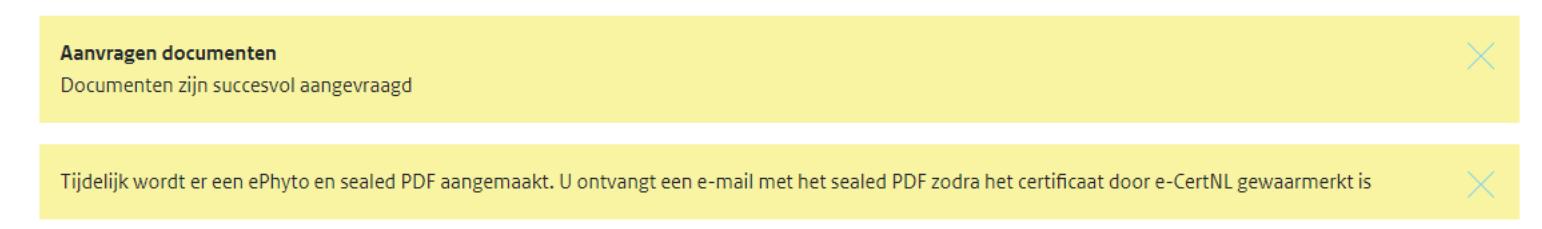

De bovenste melding zal na een aantal seconden verdwijnen.

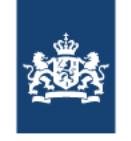

Groot Brittannië heeft gevraagd om naast het ePhyto ook tijdelijk een sealed PDF (PDF met elektronische handtekening) te willen ontvangen. Na het waarmerken van het certificaat ontvangt u dit sealed PDF per mail. De mail wordt verstuurd naar het mailadres (of adressen) die opgevoerd zijn onder de bedrijfsgegevens. Een sealed PDF kunt u herkennen aan de blauwe handtekening balk die getoond wordt boven in het scherm na het openen van het PDF document.

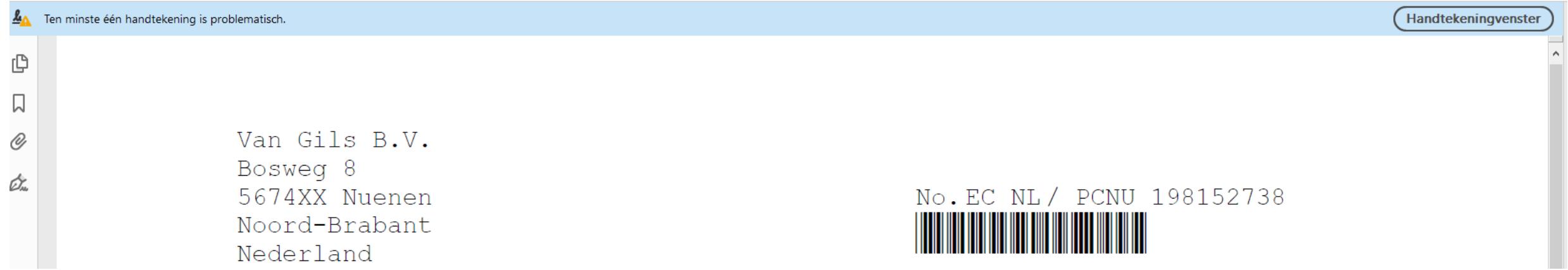

Het document is op deze manier beveiligd en verklaard dat de gegevens gelijk zijn als door de certificerende autoriteit is opgemaakt. Elke verandering aan het document maakt de handtekening ongeldig.

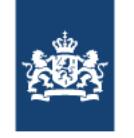

Als het niet mogelijk is om een ePhyto op te kunnen maken dan wordt er alleen een sealed PDF verstrekt, dit herkent u middels de onderstaande melding in bruin / oranje.

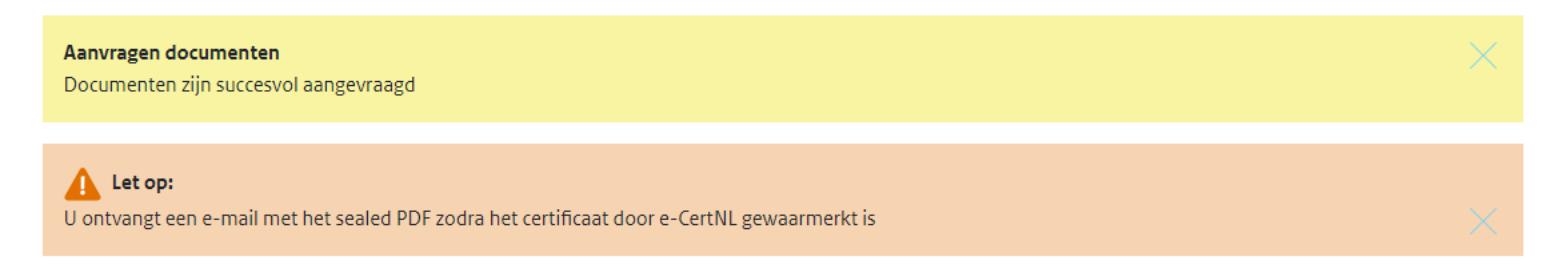

In dat geval zal een extra tekst in het PDF opgenomen worden, zie het onderstaande voorbeeld.

**18** Place of issue

Date: 29-FEBRUARY-2024 5448

Due to exceptional circumstances, only a sealed PDF has been issued.

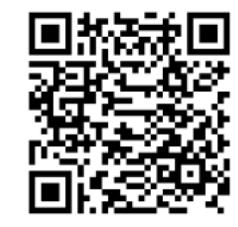

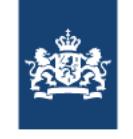

## E-Phyto

This XML file does not appear to have any style information associated with it. The document tree is shown below.

 $< 1 - --&>$ <!-- The Netherlands Food and Consumer Product Safety Authority  $-->$  $\langle$ !-- e-CertNL Produced on 09-dec-2022 16:34:43  $--\rangle$ <!-- by Module FYT XML GENERIC V3#6.CERT ELECTRONIC UNCEFACT XML#6  $--&>$ <!-- Compliant with e-Phyto Mapping standard version 2.9 produced by IPPC at April 1st  $2022$  -->  $$-$$  $--&>$ 

<rsm:SPSCertificate xmlns:xsi="http://www.w3.org/2001/XMLSchemainstance" xmlns:rsm="urn:un:unece:uncefact:data:standard:SPSCertificate:17" xmlns:udt="urn:un:unece:uncefact:data:standard:UnqualifiedDataType:21" xml ns:ram="urn:un:unece:uncefact:data:standard:ReusableAggregateBusinessInform ationEntity:21" xsi:schemaLocation="urn:un:unece:uncefact:data:standard:SPS

Certificate:17 SPSCertificate\_17p0.xsd">

17

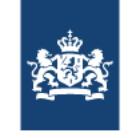

No. EC NL/ PCNU 198299513

vered by Phytosanitary Certificate nos

Date : 29-FEBRUARY-2024 Page : 1 of 1

HIS 4 3286564 2021

U kunt het voorbeeld PDF document bekijken door op de knop PDF te klikken in het documenten tabblad. Hierin zal ook het toegevoegde import fytosanitair certificaat getoond worden.

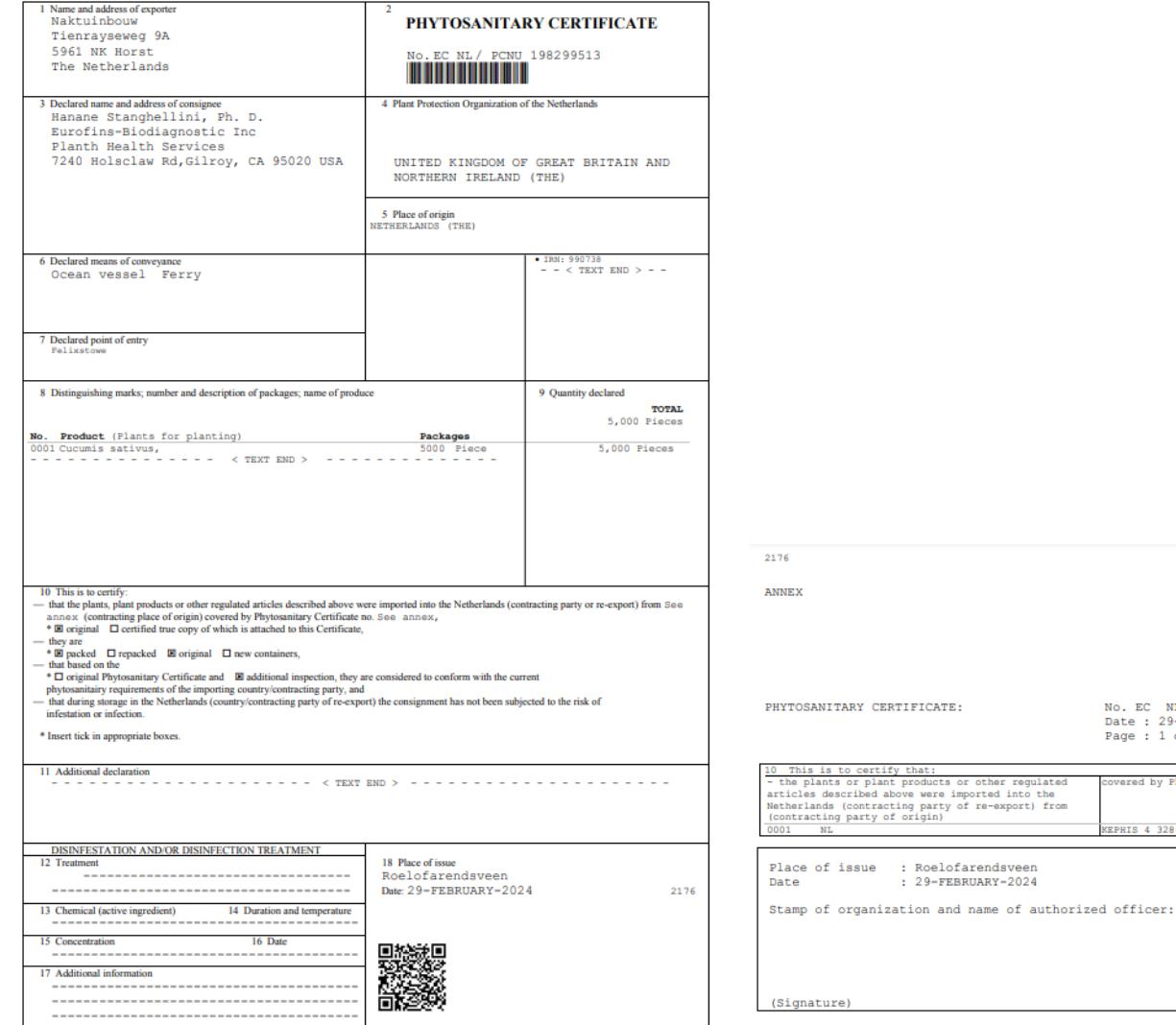

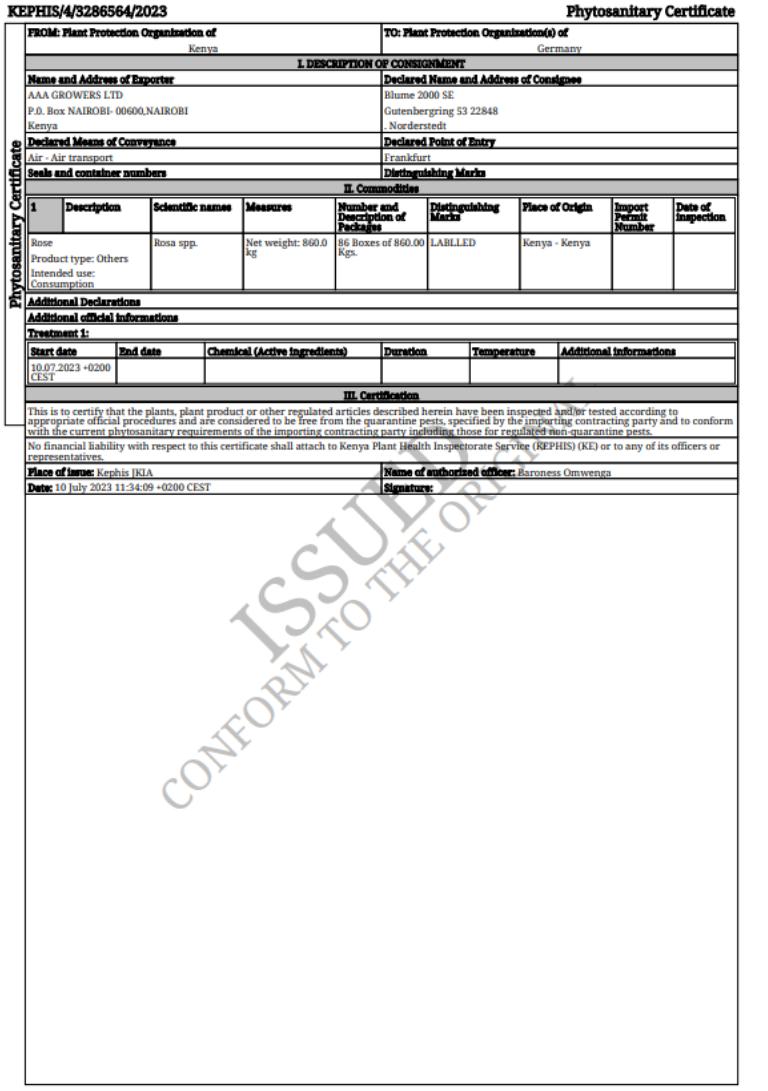

18

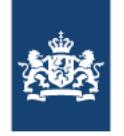

Als GB in de toekomst alleen nog maar een ePhyto wenst te ontvangen dan ontvangt u als exporteur geen sealed PDF meer maar een statement. Dit is een verklaring waarop de gegevens staan die ook het ePhyto zijn vermeld. Dit is ter kennisgeving aan u en kunt eventueel aan de importeur in het ontvangende land sturen. Hieronder ziet u een voorbeeld van een statement. $1175$ 

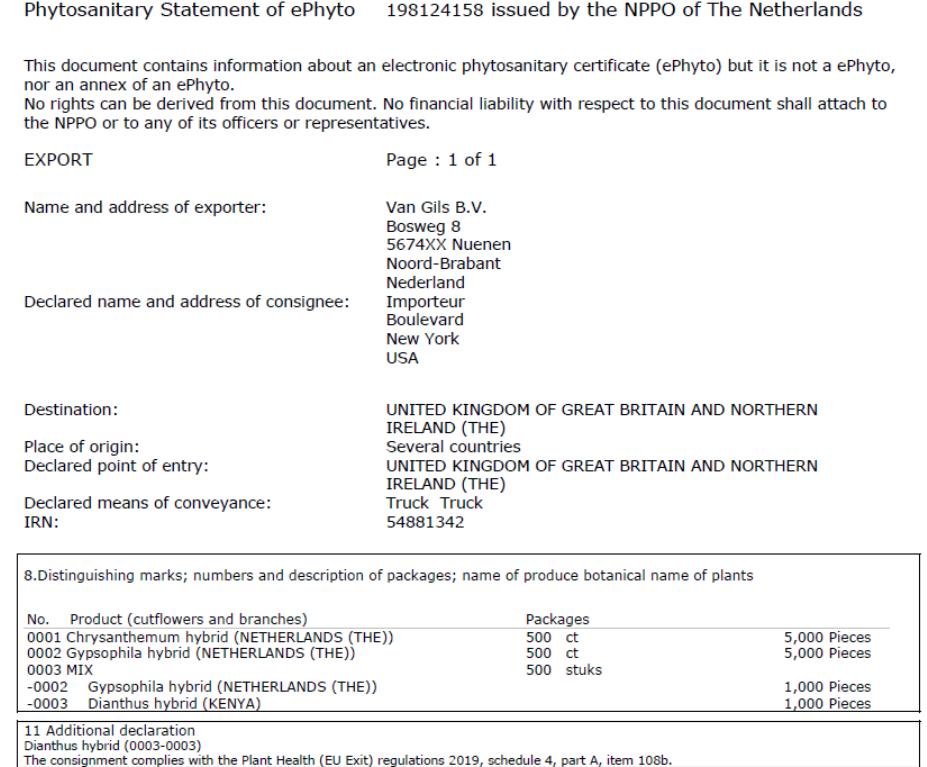

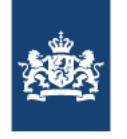

Door het afgeven van een ePhyto en sealed PDF (of statement) is het dus niet meer nodig om fysiek een papieren certificaat te stempelen en te tekenen. Het waarmerken zal nog wel gedaan moeten worden door een inspecteur of keurmeester maar dit kan eventueel ook op afstand op het kantoor van de keuringsdienst gebeuren.

U kunt een sealed PDF printen en met de zending meesturen. Mogelijk kunt u zo in de beginperiode problemen voorkomen.